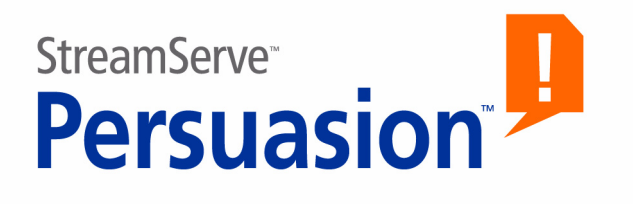

# **StreamServe Persuasion SP4 Page Layout Template**

**User Guide**

**Rev A**

StreamServe Persuasion SP4 Page Layout Template User Guide Rev A

© 2001-2009 STREAMSERVE, INC. ALL RIGHTS RESERVED United States patent #7,127,520

No part of this document may be reproduced or transmitted in any form or by any means, electronic or mechanical, for any purpose, without the express written permission of StreamServe, Inc. Information in this document is subject to change without notice. StreamServe Inc. assumes no responsibility or liability for any errors or inaccuracies that may appear in this book. All registered names, product names and trademarks of other companies mentioned in this documentation are used for identification purposes only and are acknowledged as property of the respective company. Companies, names and data used in examples in this document are fictitious unless otherwise noted.

StreamServe, Inc. offers no guarantees and assumes no responsibility or liability of any type with respect to third party products and services, including any liability resulting from incompatibility between the third party products and services and the products and services offered by StreamServe, Inc. By using StreamServe and the third party products mentioned in this document, you agree that you will not hold StreamServe, Inc. responsible or liable with respect to the third party products and services or seek to do so.

The trademarks, logos, and service marks in this document are the property of StreamServe, Inc. or other third parties. You are not permitted to use the marks without the prior written consent of StreamServe, Inc. or the third party that owns the marks.

Use of the StreamServe product with third party products not mentioned in this document is entirely at your own risk, also as regards the StreamServe products.

StreamServe Web Site <http://www.streamserve.com>

# **Contents**

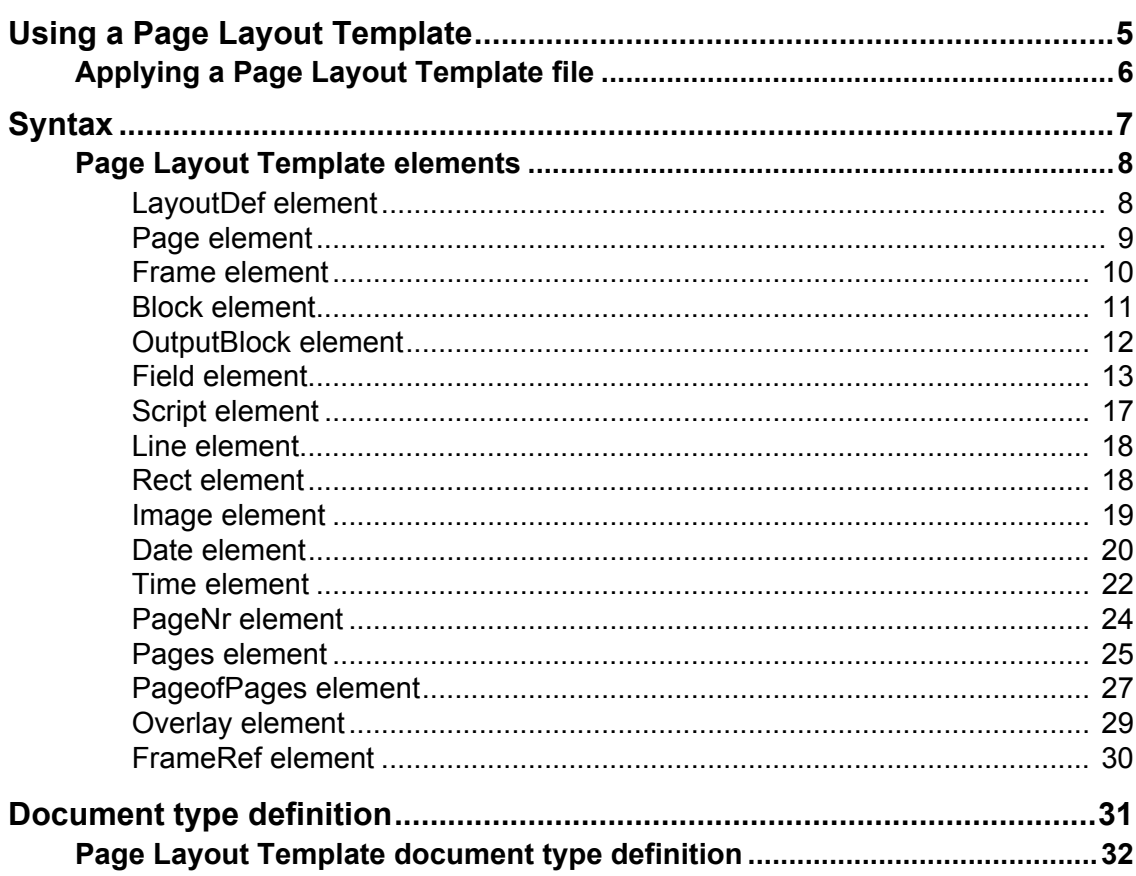

**4**

# <span id="page-4-0"></span>**Using a Page Layout Template**

A Page Layout Template file  $(*, p1t)$  is an XML file that describes all objects and their properties in a PageOUT Process. You can apply a Page Layout Template (PLT) file to a PageOUT Process and automatically generate the Process based on the template layout.

When you apply a Page Layout Template to a PageOUT Process, StreamServe creates a temporary XML file  $(xm1.txt)$  in the Init directory specified for the Project. This file describes the elements, attributes, and values of the Page Layout Template in XML format. You can edit the PLT file and change the properties of the page layout.

For information on elements, attributes, and values of the Page Layout Template file, see *[Page Layout Template elements](#page-7-2)* on page 8.

```
Example 1 Page Layout Template file (*.plt)
```

```
<?xml version="1.0" encoding="windows-1252"?>
<layoutdef eventid="plt test" processid="test new plt functionality" 
   width="120" height="48"
unit="matrix" lpi="6" cpi="10" wd="c:\temp\tmp">
<script type="before_process">This is a before process script(sth01)</
    script>
<script type="after_process">This is a after process script(sth01);second 
   row!!;</script>
<page type="first">
<script type="after">This is a page script on first page(after);</script>
<script type="before">This is a page script on first page (before);</script>
<overlay lookup_key="$key" lookup_table="table.tbl" attrib="verso" 
    path="\lxf\test file with lxf.lxf"></overlay>
<field x="104" y="004" type="label" font="script" id="XLI0300" wrap="wrap" 
    height="10" width="20">First Page:</field>
<field x="104" y="006" type="label" font="script" id="XLI0300">First 
   Page:</field>
<rect x="010" y="005" width="10" height="10"></rect>
<line x="010" y="003" x1="030" y1="003"></line>
<frame x="20" y="20" width="20" overflow="25" height="15" id="test 1">
<script type="before">This is a Frame script(before);</script>
<block id="CRS3981D">
<script type="before">This is a Block script(before);</script>
<field x="002" y="001" type="label" id="WDI0115">Division.......</field>
<field x="018" y="001" type="field" align="right" wrap="wrap" rotate="90" 
    color="0:255:0">1DCVDIVI</field>
</block>
\langle frame>
</page>
</layoutdef>
....
```
# <span id="page-5-0"></span>**Applying a Page Layout Template file**

You can apply a Page Layout Template file (\*.plt) to a PageOUT Process and automatically generate the Process based on the template layout.

### **To apply a Page Layout Template to a PageOUT Process**

- **1** In PageOUT, select **Tools** > **Apply Layout Template**. The Open dialog box opens.
- **2** Browse to, and select the Page Layout Template file  $(*.p_{1})$  you want to import. Click **Open**.

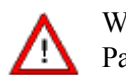

When you apply a Page Layout Template file  $(*.p1t)$  to a PageOUT Process, all existing layout objects are overwritten.

**3** PageOUT displays a warning message that all existing layout objects will be overwritten when you apply the Page Layout Template file. Click **Yes** to continue.

# <span id="page-6-1"></span><span id="page-6-0"></span>**Syntax**

Page Layout Template files (\*.plt) are written in XML.

#### **Limitations**

- All attributes of an element must be included on the same line as the element start tag.
- ï PLT syntax has the same constraints as XML regarding special characters [ $\<>$ '"%] and the "]]>" string. You should avoid these special characters and " $]$ ) = " string in PLT files.
- ï Element and attribute names are not case sensitive.

For a formal description of the PLT syntax (Document Type Definition), see *[Document type definition](#page-30-1)* on page 31.

# <span id="page-7-2"></span><span id="page-7-0"></span>**Page Layout Template elements**

The following section describes the elements contained within a Page Layout Template file (\*.plt).

## <span id="page-7-1"></span>**LayoutDef element**

The LayoutDef element is the root element of a PLT file. LayoutDef contains one or more elements of type Page. The default page type, Body, is applied by default to all elements, except the Page element.

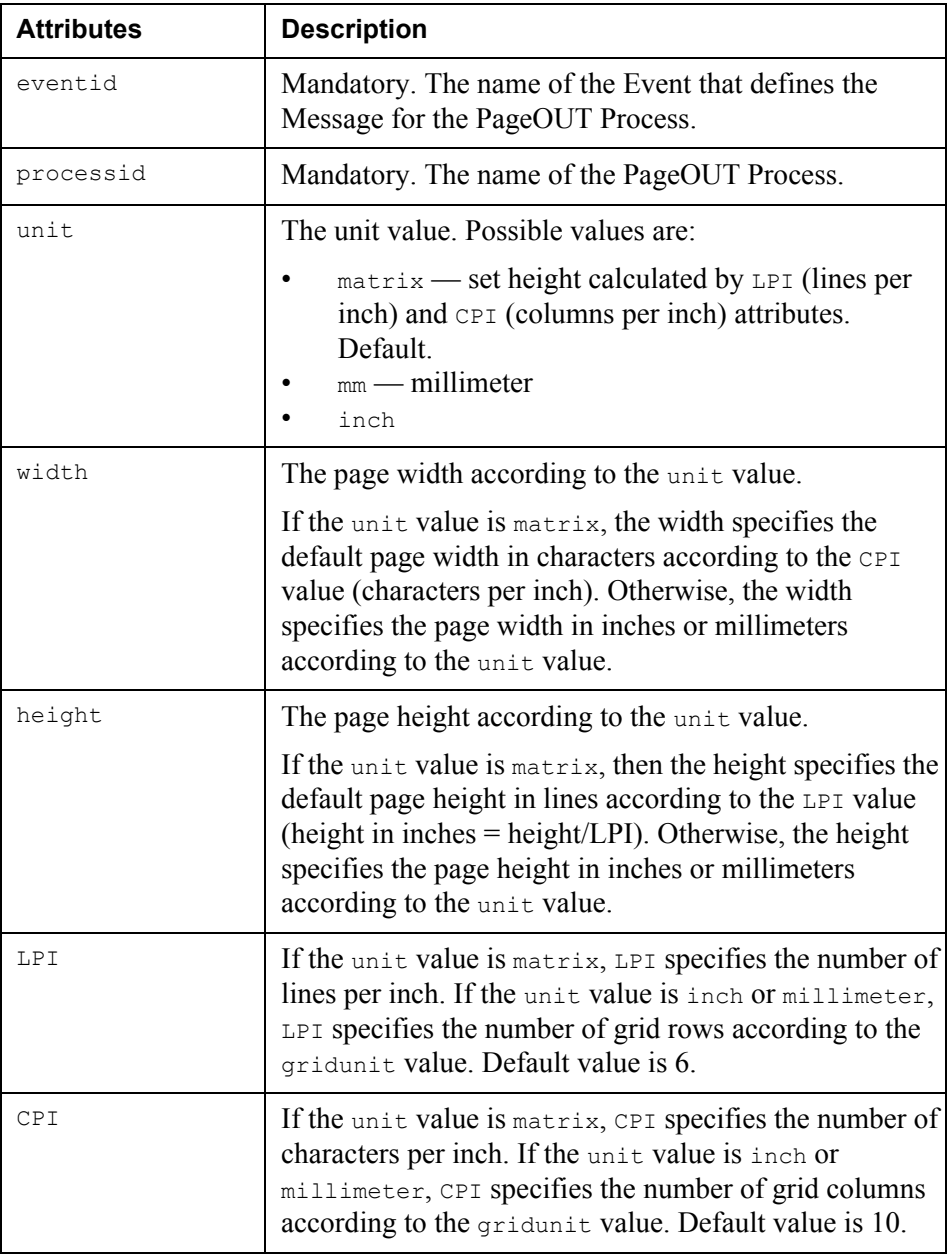

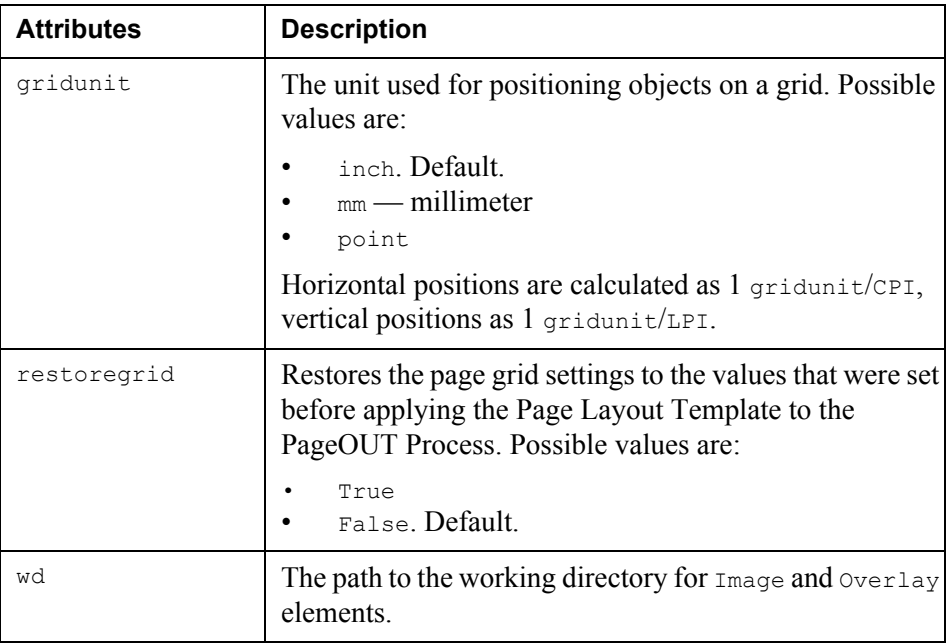

### *Example 2 LayoutDef element*

```
<layoutdef eventid="plt_event" processid="plt_process" unit="mm" 
width="210" height="297" gridunit="inch" LPI="72" CPI="72" 
wd="C:\temp"></layoutdef>
```
This example will create a PageOUT Process with a default page size of 210 x  $297$ mm (A4), and a grid in points ( $1/72$  inch).

## <span id="page-8-0"></span>**Page element**

The Page element specifies the properties of pages within a PageOUT Process. By default, a PageOUT Process always contains one Body page.

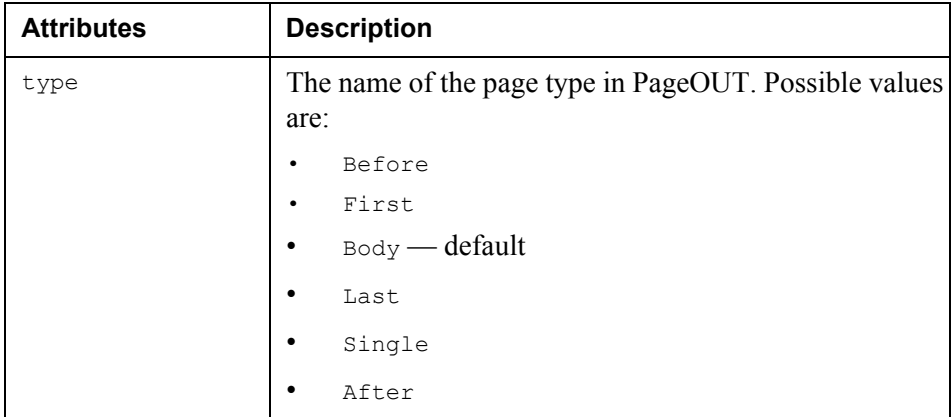

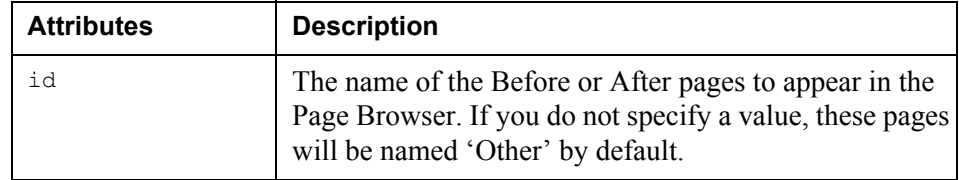

*Example 3 Page element*

<page type="before" id="Page before"></page>

## <span id="page-9-0"></span>**Frame element**

The Frame element inserts an area on a page that contains one or more Block elements.

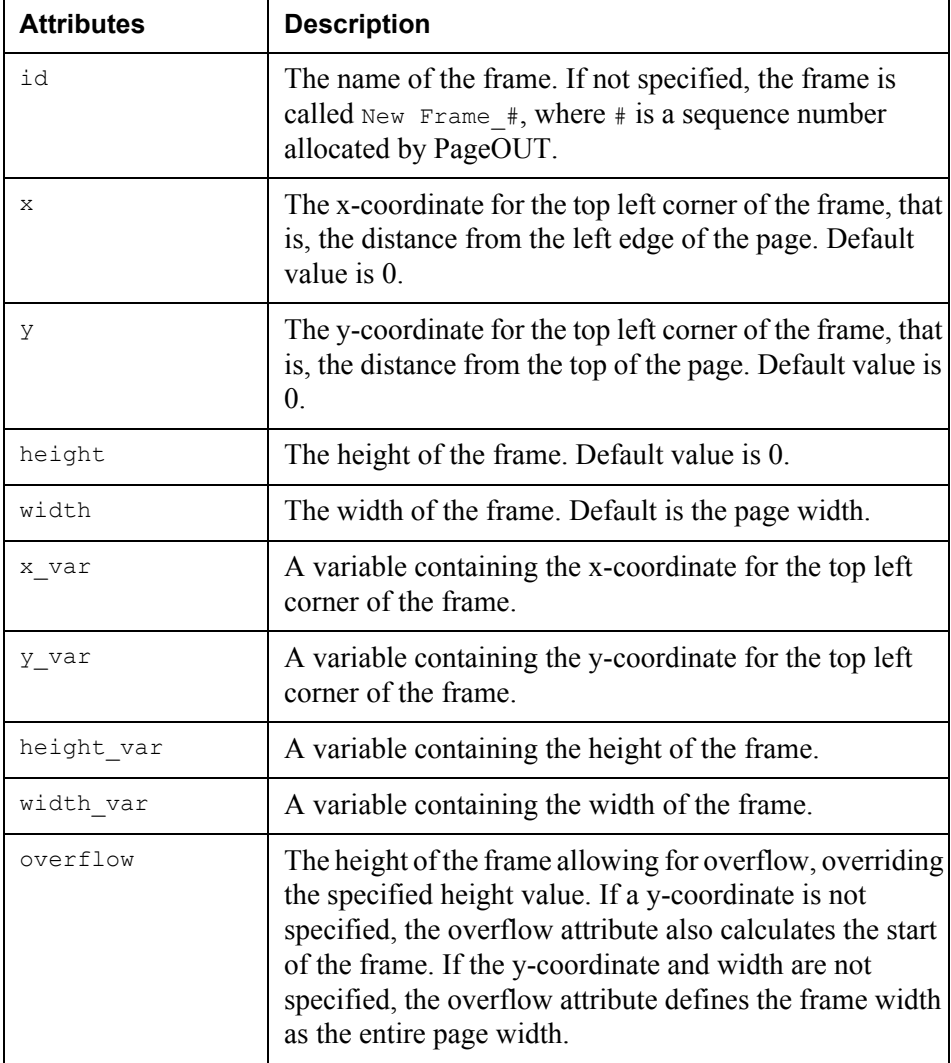

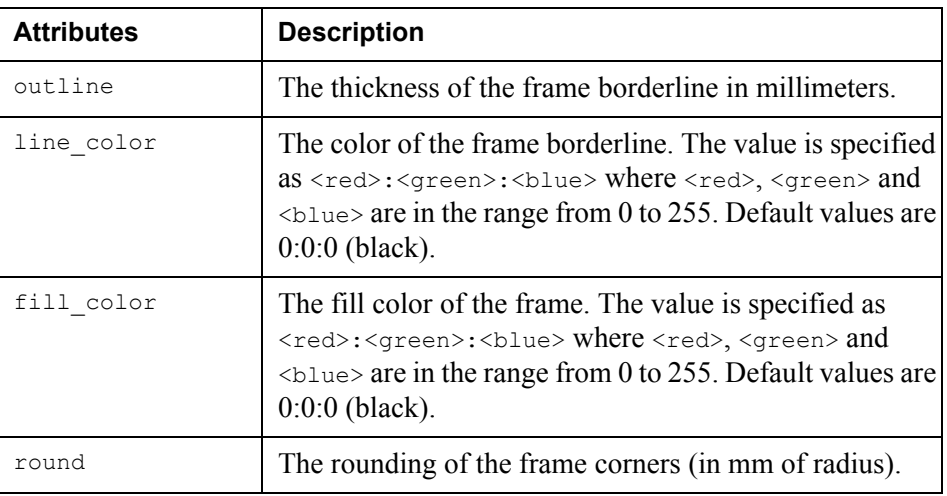

*Example 4 Frame element*

```
<frame id="Item Lines" x="10" y="6" width="100" height="36">
</frame>
```
## <span id="page-10-0"></span>**Block element**

A Block element specifies properties for a Block.

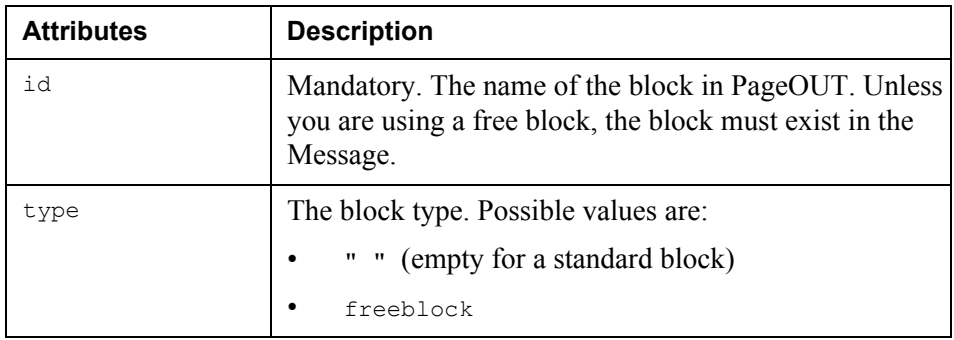

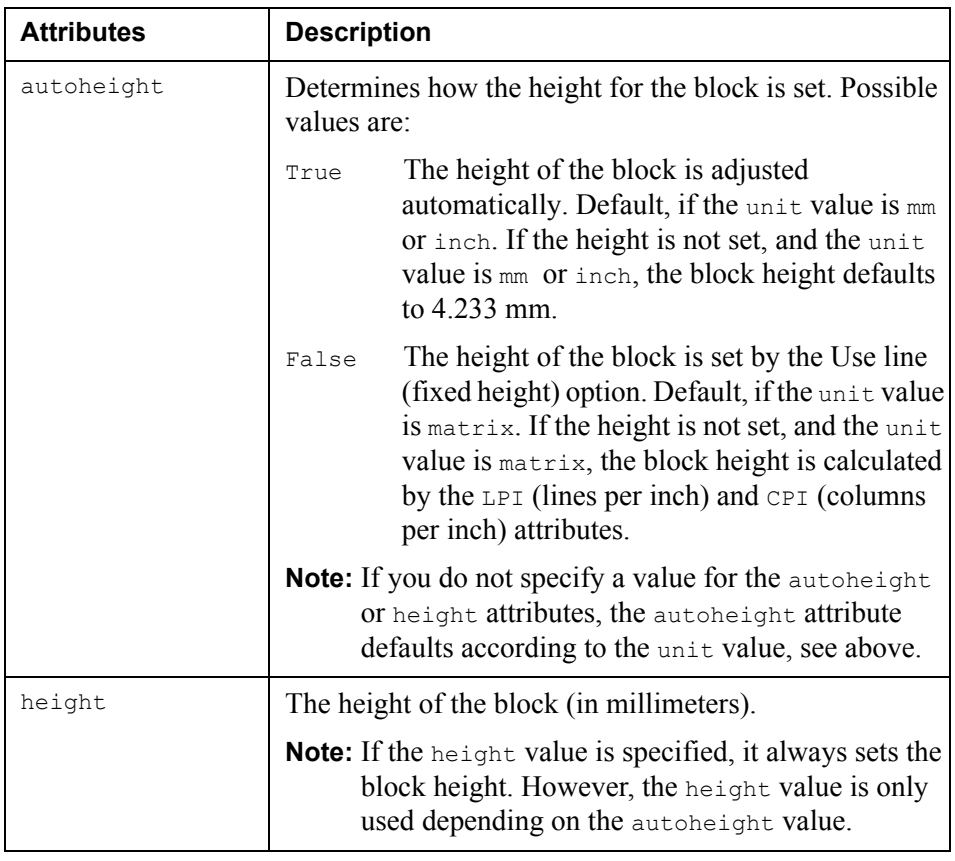

*Example 5 Block element*

<block id="Item Header" type="freeblock"></block>

## <span id="page-11-0"></span>**OutputBlock element**

The OutputBlock element groups objects and calls them as a free block in a frame. Objects contained within a free block are displayed as a rectangle. You can specify the same settings for a free block as for a rectangle. Free blocks can be nested.

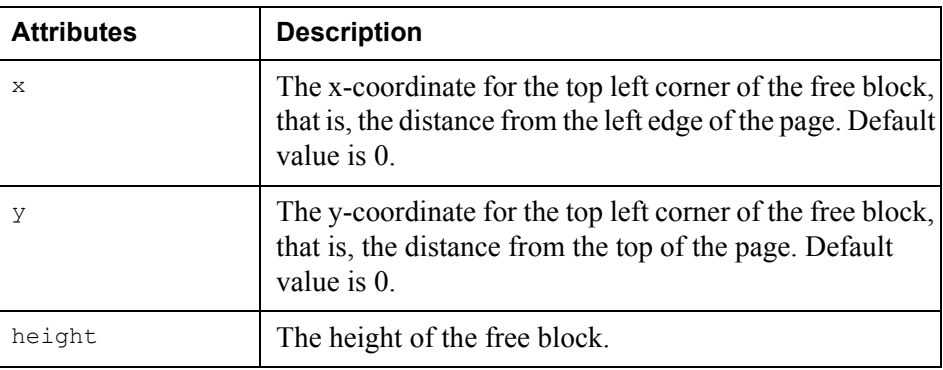

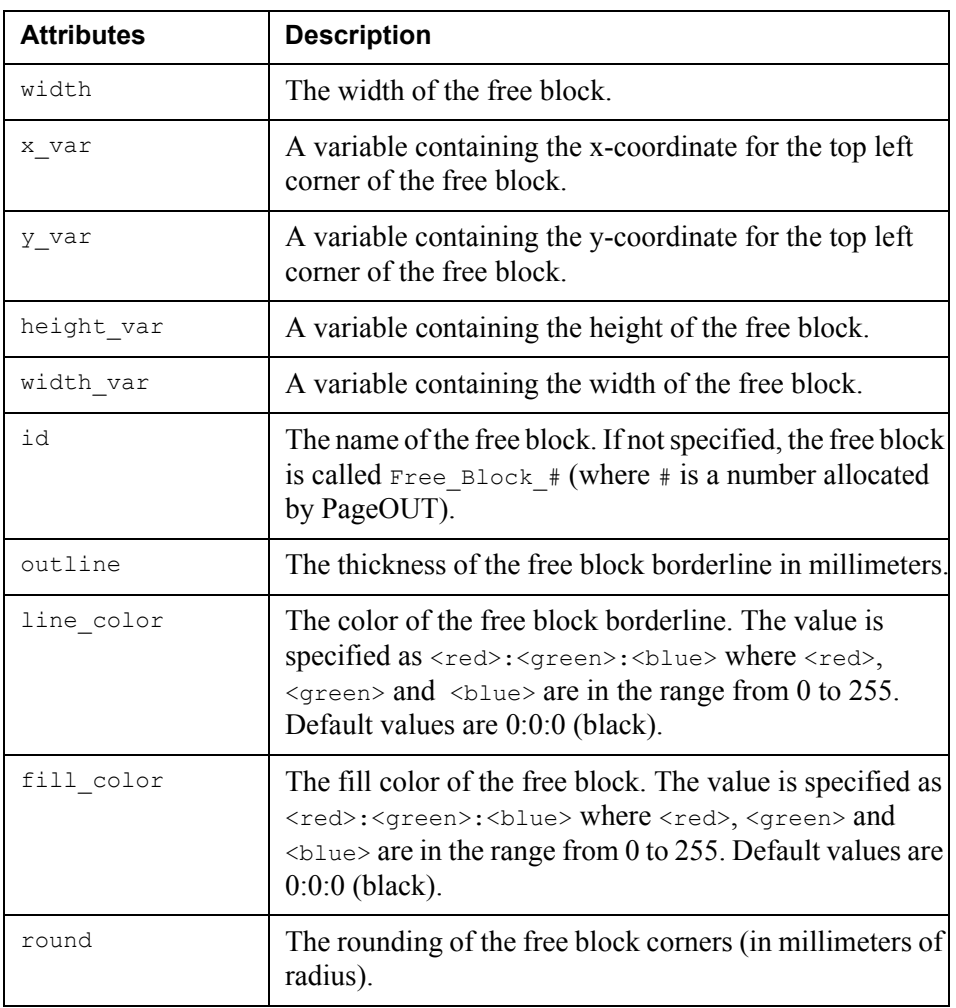

*Example 6 OutputBlock element*

<outputblock id="Custom Item Header" x="2" y="5" width="10" height="20" fill color="0:64:0"></outputblock>

## <span id="page-12-0"></span>**Field element**

A Field element specifies properties for a field. A field contains a data value from the input data, a fixed text label, or a variable. Fields are contained within pages or blocks.

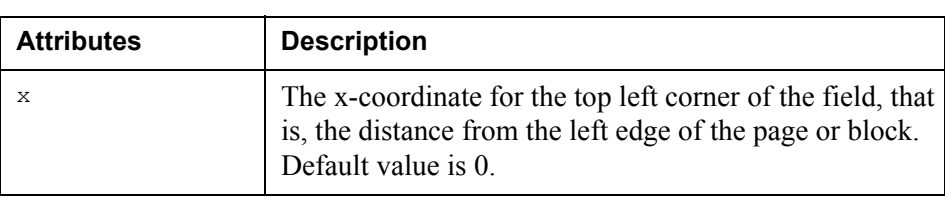

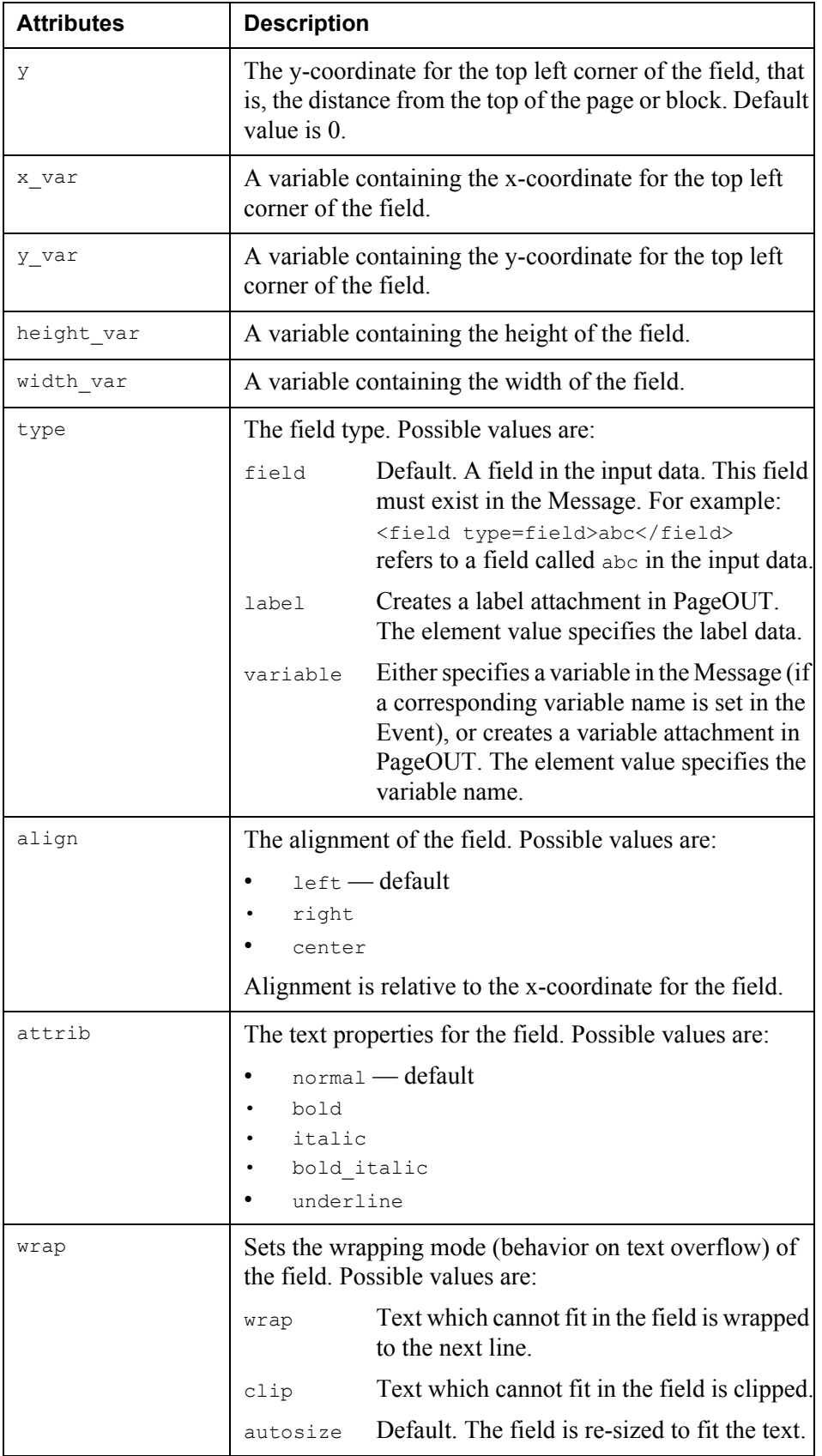

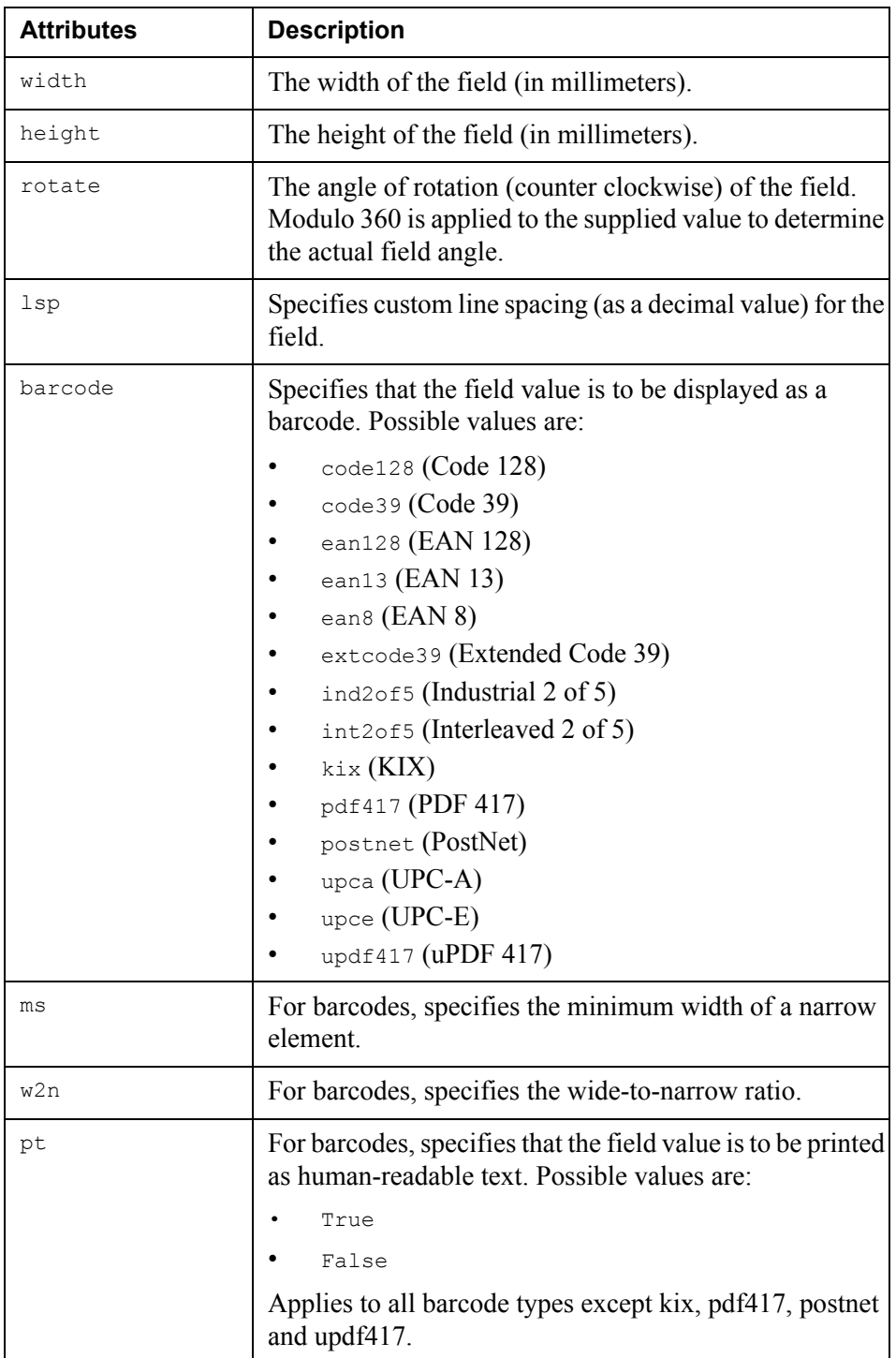

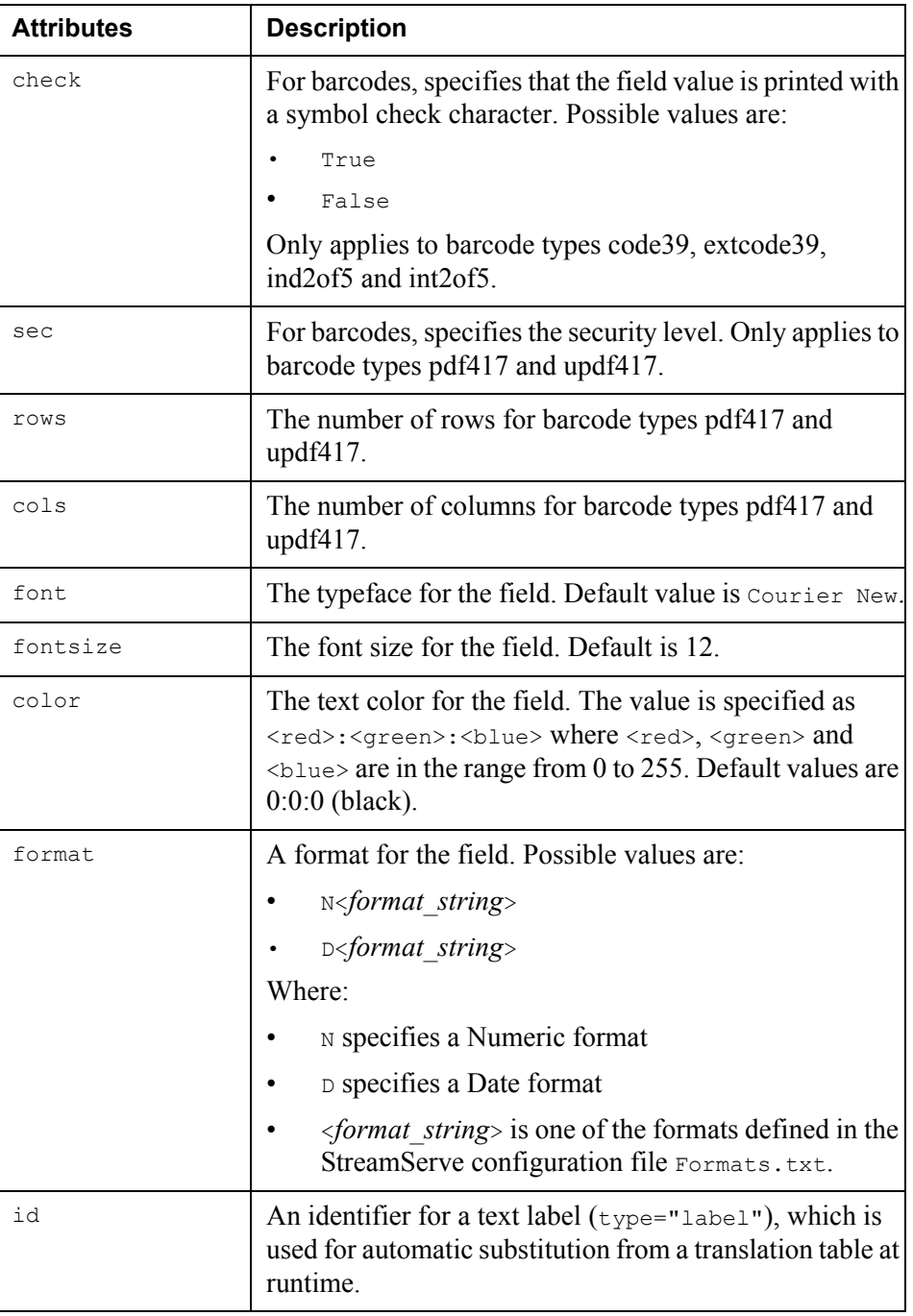

## *Example 7 Field element*

<field x="10" y="3" type="label" align="left" width="25.4" height="4.233">First Page:</field>

## <span id="page-16-0"></span>**Script element**

The Script element attaches a script to the element directly preceding it. The element must contain a syntactically correct StreamServe script, written on one or more lines. When the script is applied to the PageOUT Process, a line break will occur after each semicolon.

You use the element attributes to specify whether the script is executed before or after the Process. You can insert elements of type before process and after process anywhere within a PLT file.

### **Requirements**

You must represent the character "<" (less than) within a script by using the  $\epsilon \leq t$ ; escape sequence.

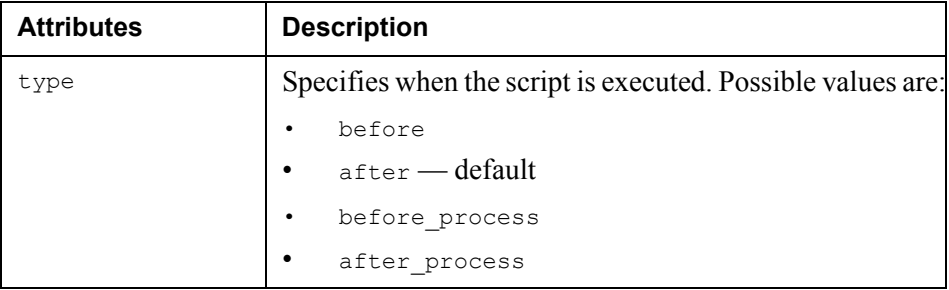

*Example 8 Script element*

```
<script type="after_process">
$total=$inv total;
if (num(\text{Stotal}) \< l \cdot 1000)$action="not urgent";
}
else {
   $action="urgent";
}
</script>
```
This will result in the following script being attached to the Process:

```
$total=$inv total;
if (num($total) < 1000){ $action="not urgent";
} else { $action="urgent";
}
```
# <span id="page-17-0"></span>**Line element**

**Attributes Description** x The x-coordinate for the starting point of the line. y The y-coordinate for the starting point of the line.  $x<sub>var</sub>$  A variable containing the x-coordinate for the starting point of the line.  $\gamma$  var A variable containing the y-coordinate for the starting point of the line. height\_var  $A$  variable containing the height of the line. width var  $A$  variable containing the width of the line. Default is 0.2mm. x1 The x-coordinate for the end point of the line. y1 The y-coordinate for the end point of the line. outline The thickness of the line in millimeters. line color The color of the line. The value is specified as <red>:<green>:<blue> where <red>, <green> and  $\langle$ blue> are in the range from 0 to 255. Default values are 0:0:0 (black).

The Line element creates a line in the default width (0.2mm).

**Note:** All x-coordinate units are specified as gridunit/CPI, and y-coordinates as gridunit /LPI, as defined in the LayoutDef element.

#### *Example 9 Line element*

<line x="10" y="6" x1="50" y1="24"></line>

This will draw a 5 inch angled line, assuming the gridunit value is set to inch, CPI to 10 and LPI to 6.

## <span id="page-17-1"></span>**Rect element**

The Rect element creates a rectangle with borders in the default width (0.3mm).

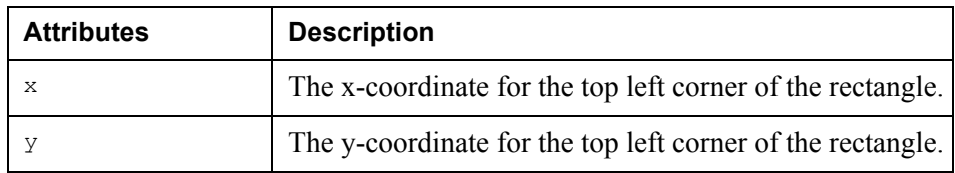

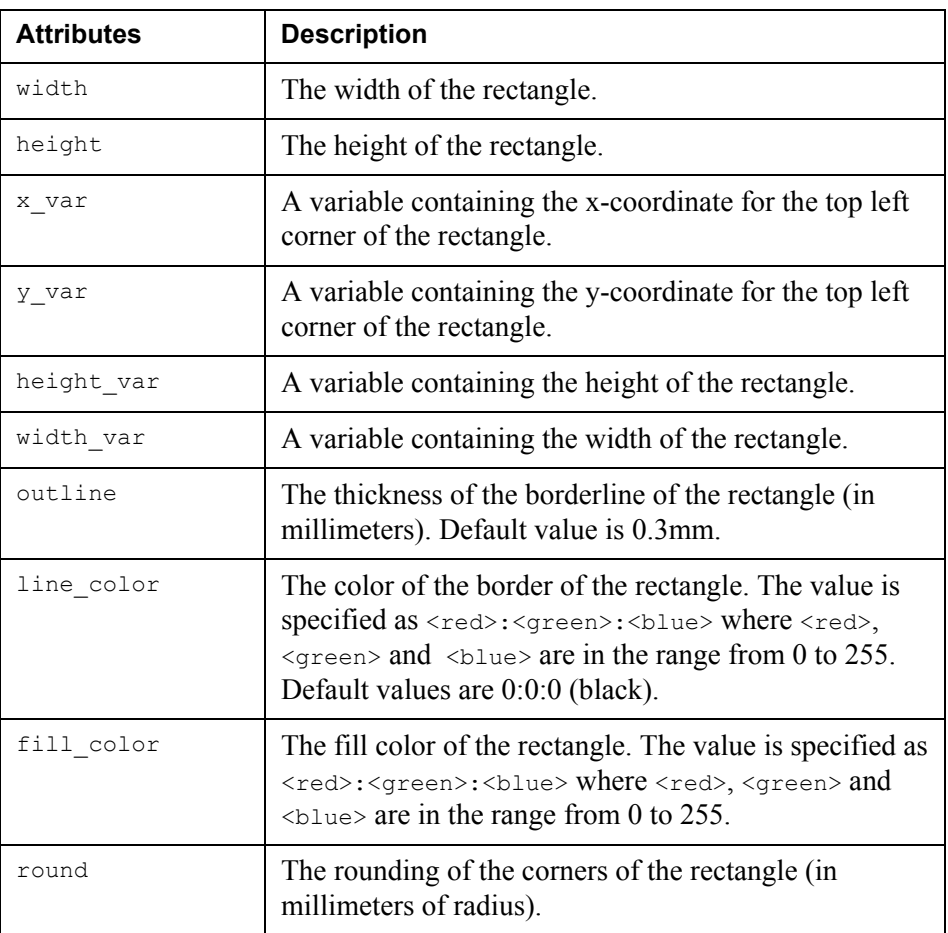

#### *Example 10 Rect element*

 $\text{Vect} x = "10" y = "30" width = "40" height = "18" > \text{rect}$ 

This will draw a rectangle 4 inches wide and 3 inches high, assuming default CPI and LPI.

## <span id="page-18-0"></span>**Image element**

The Image element inserts an image, such as a logo or watermark, from an external file. You can insert standard graphic types, such as bitmaps (\*.bmp), GIF files  $(*.gif)$  and JPEG files  $(*.jpg)$ .

**Note:** If you do not specify the width and height of the image, the image will be inserted in its original size.

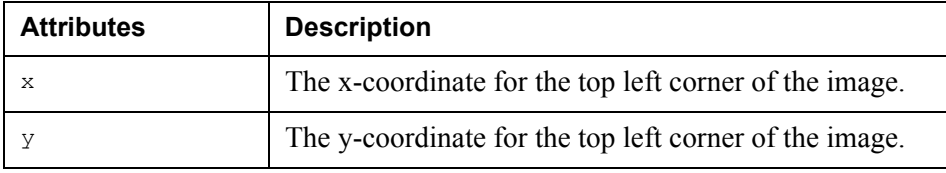

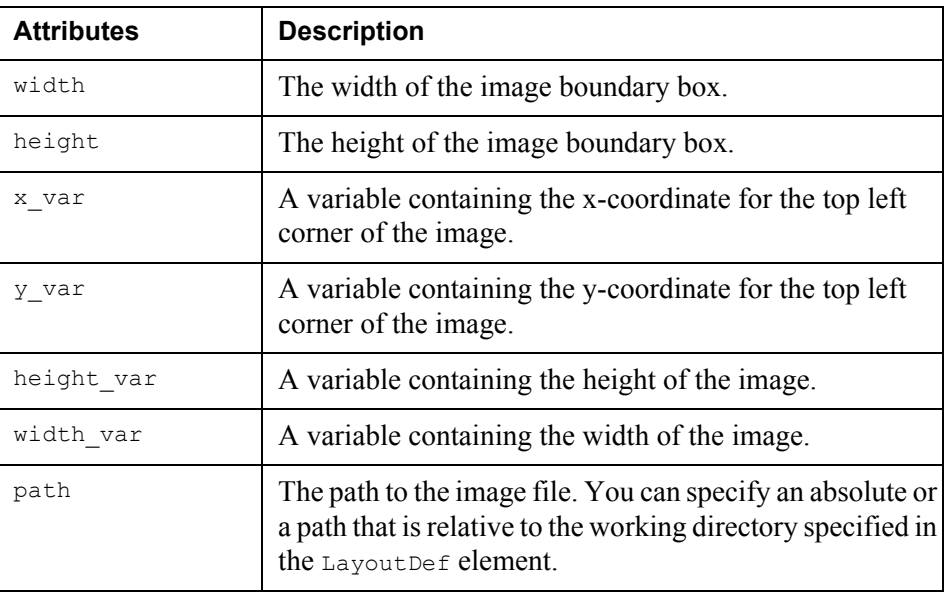

### *Example 11 Image element*

<image x="10" y="6" path="StreamServe\_Logo.jpg"></image>

## <span id="page-19-0"></span>**Date element**

The Date element inserts the current date as a Date object attachment.

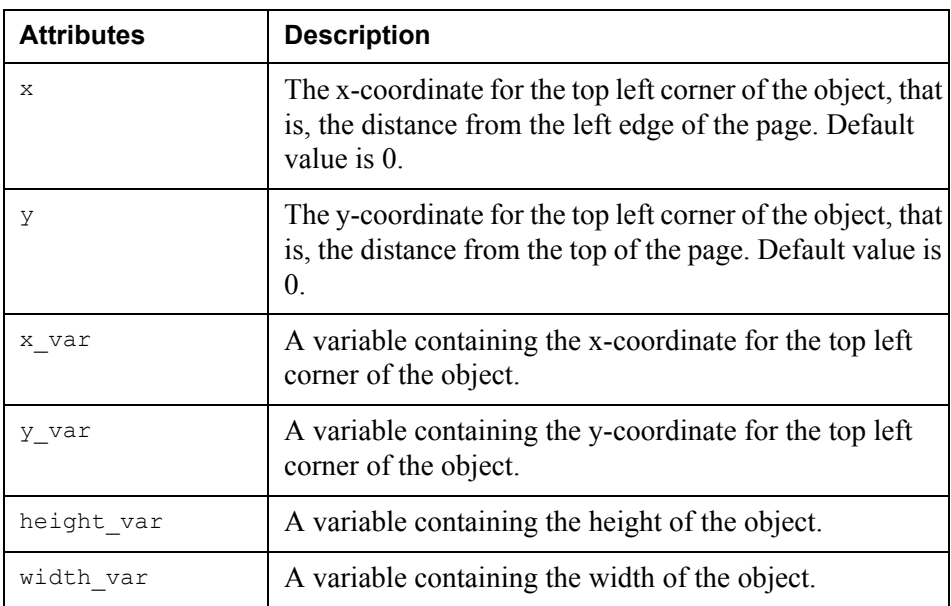

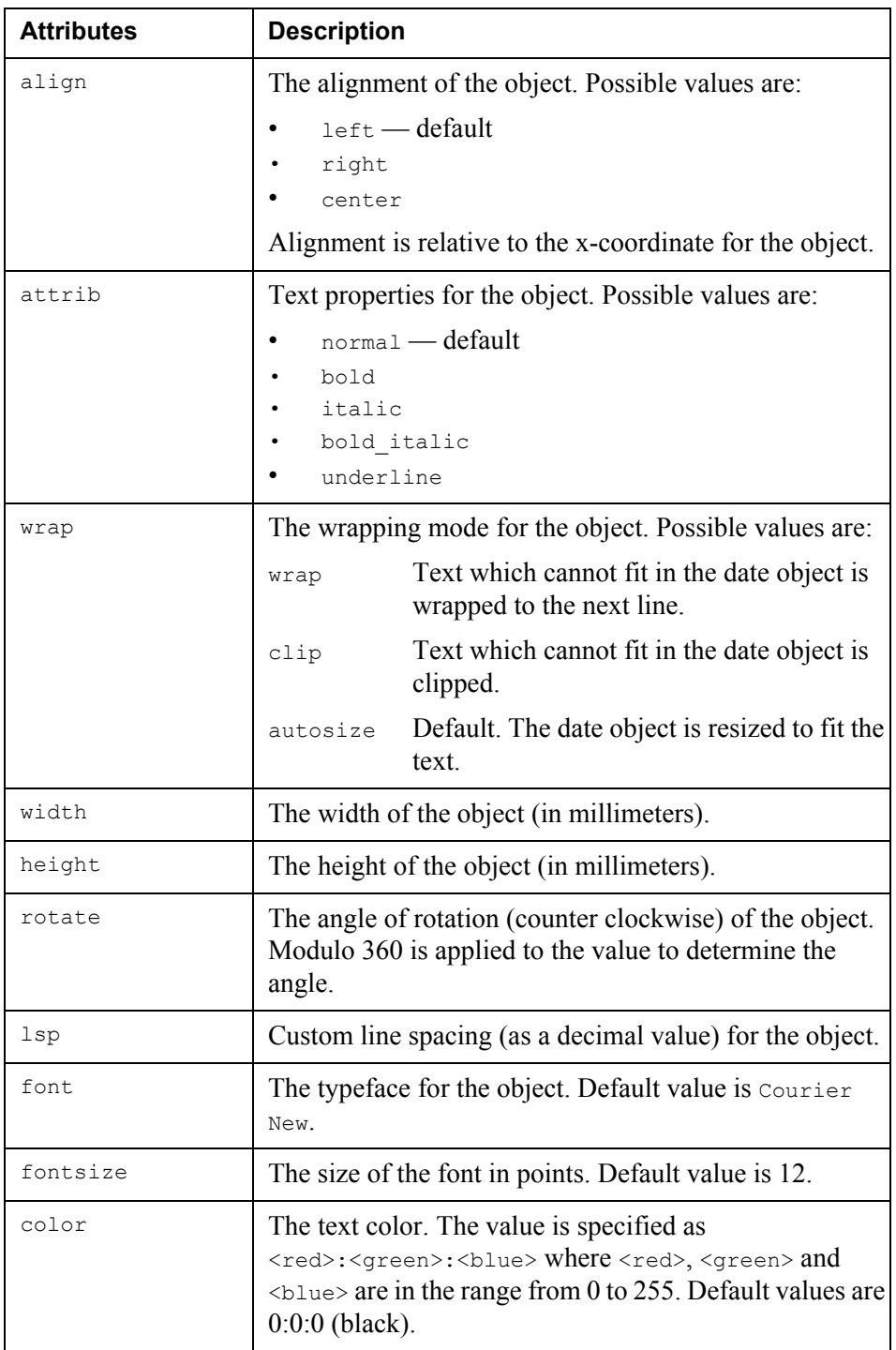

22 | Page Layout Template elements **Syntax**

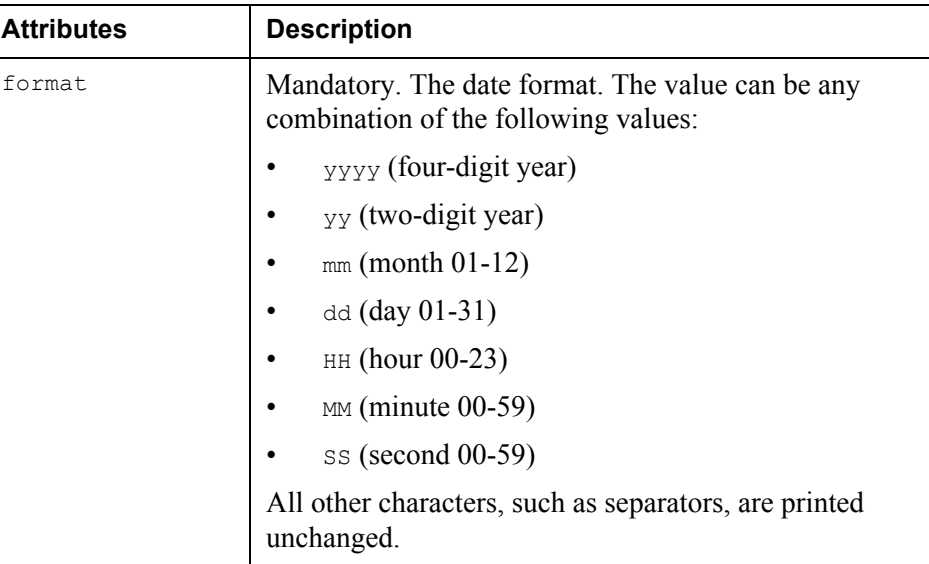

*Example 12 Date element*

<date x="10" y="18" format="dd/mm/yy"/></date>

This would display the date '5th January 2002' as 05/01/02.

## <span id="page-21-0"></span>**Time element**

The Time element inserts the current time as a Time object attachment.

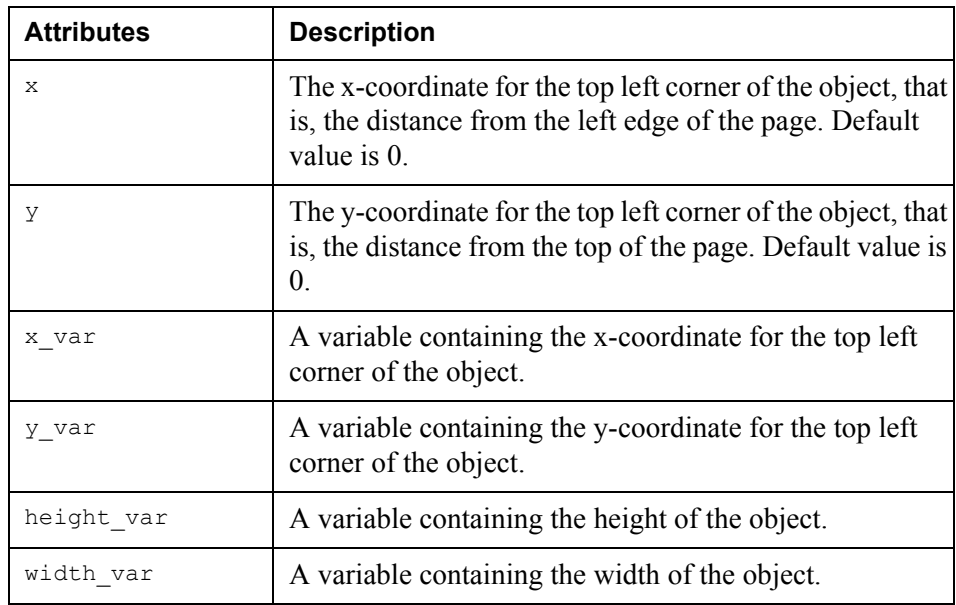

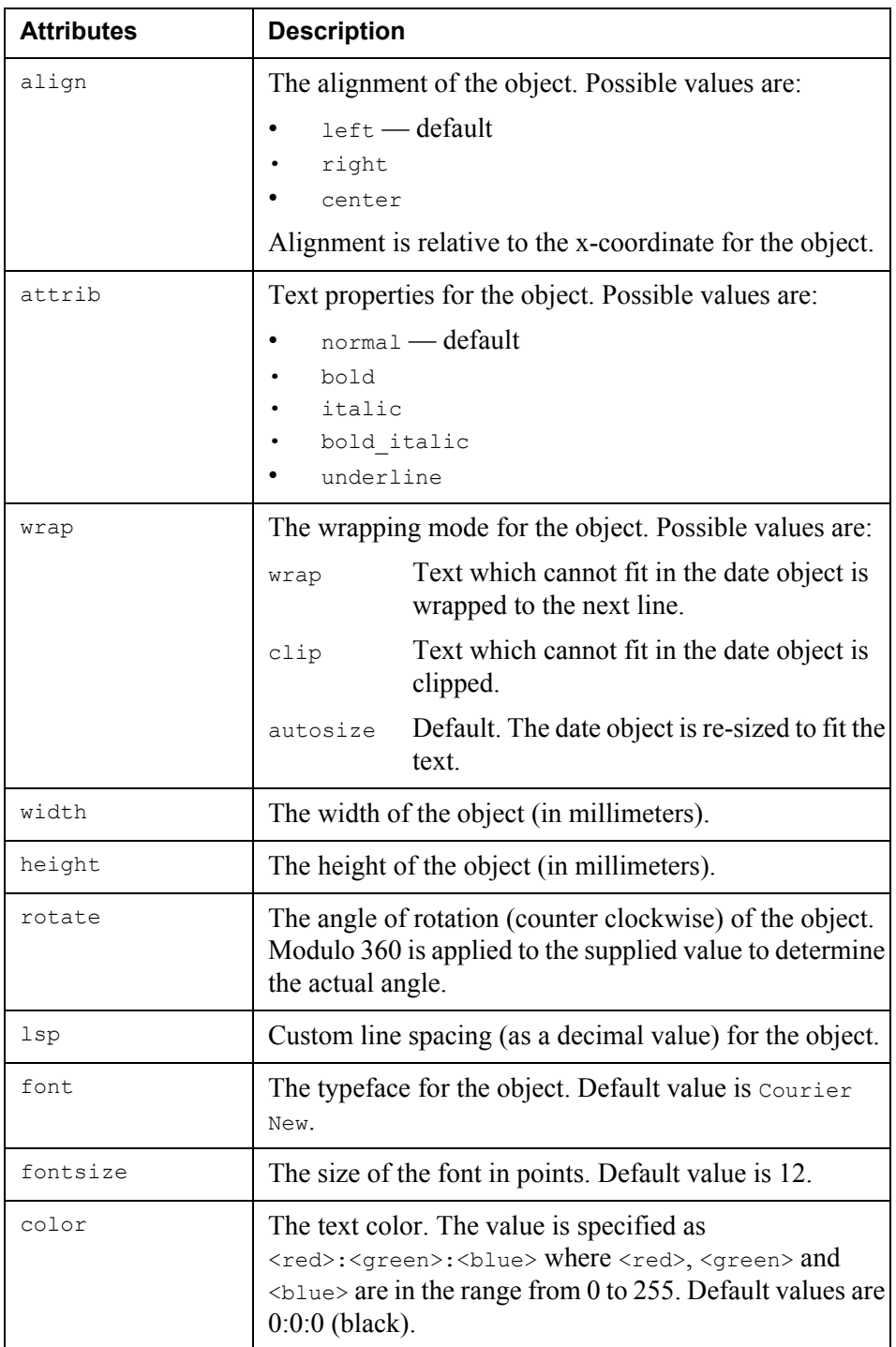

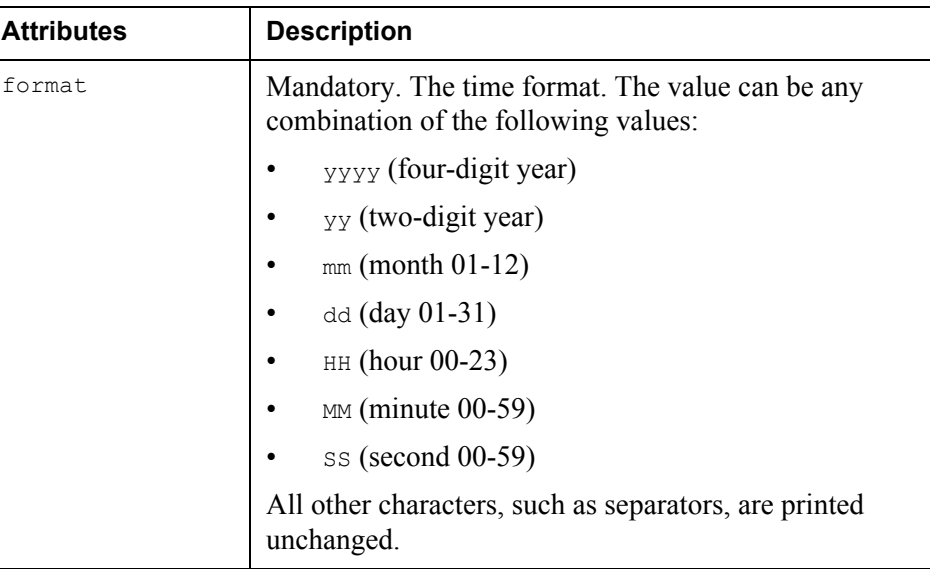

*Example 13 Time element*

 $\times$ time  $x="10" y="18" format="HH:MM:SS">>/time>$ 

## <span id="page-23-0"></span>**PageNr element**

The PageNr element inserts the number of the current page as an attachment.

**Note:** The object is sized automatically to display the string "PageNo." in the specified font and font size, overriding any other specified attributes, such as height and width.

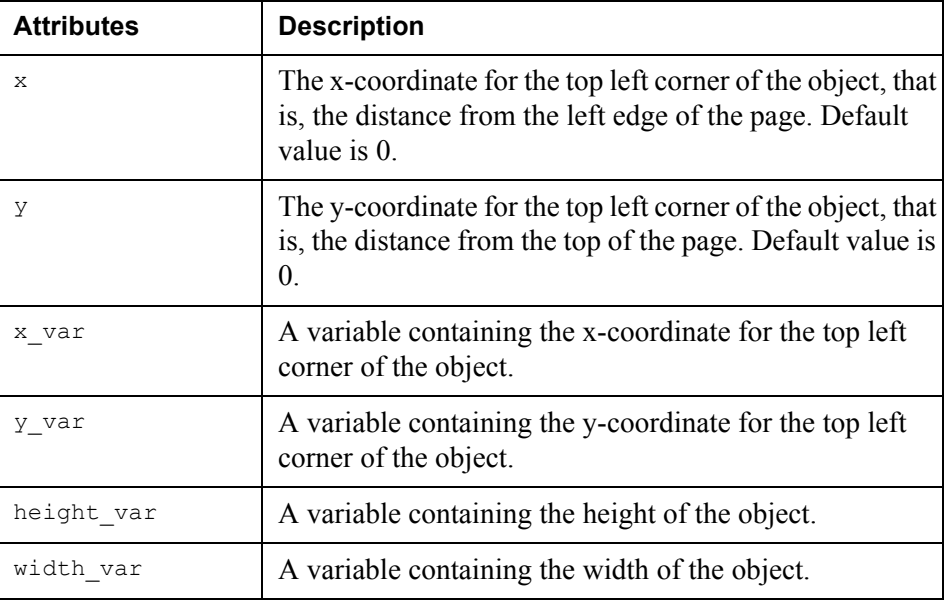

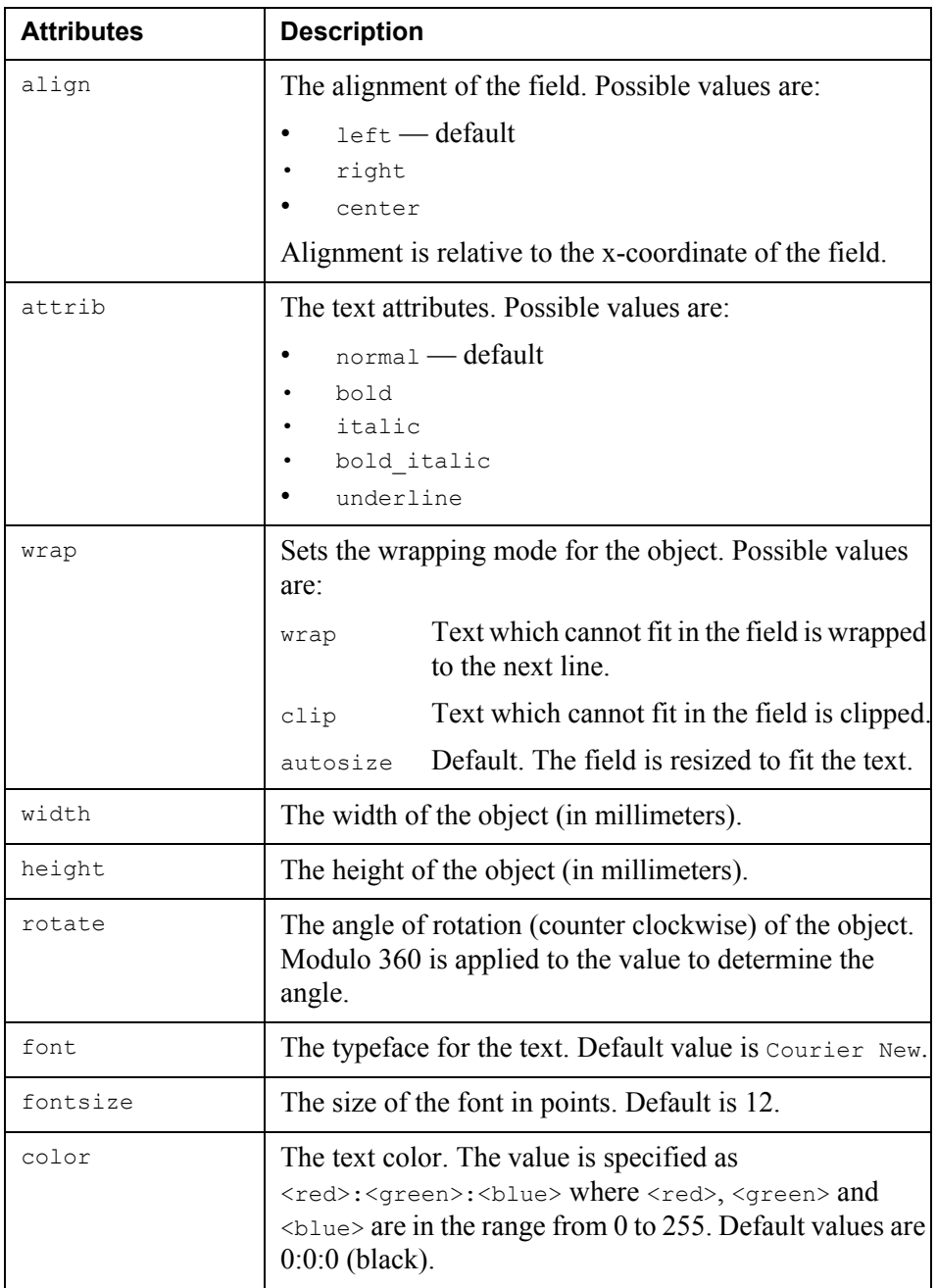

## <span id="page-24-0"></span>**Pages element**

The Pages element inserts the number of pages in the output document (displayed as string Pages in PageOUT).

**Note:** The object is sized automatically to display the string "Pages" in the specified font and font size, overriding any other specified attributes, such as height and width.

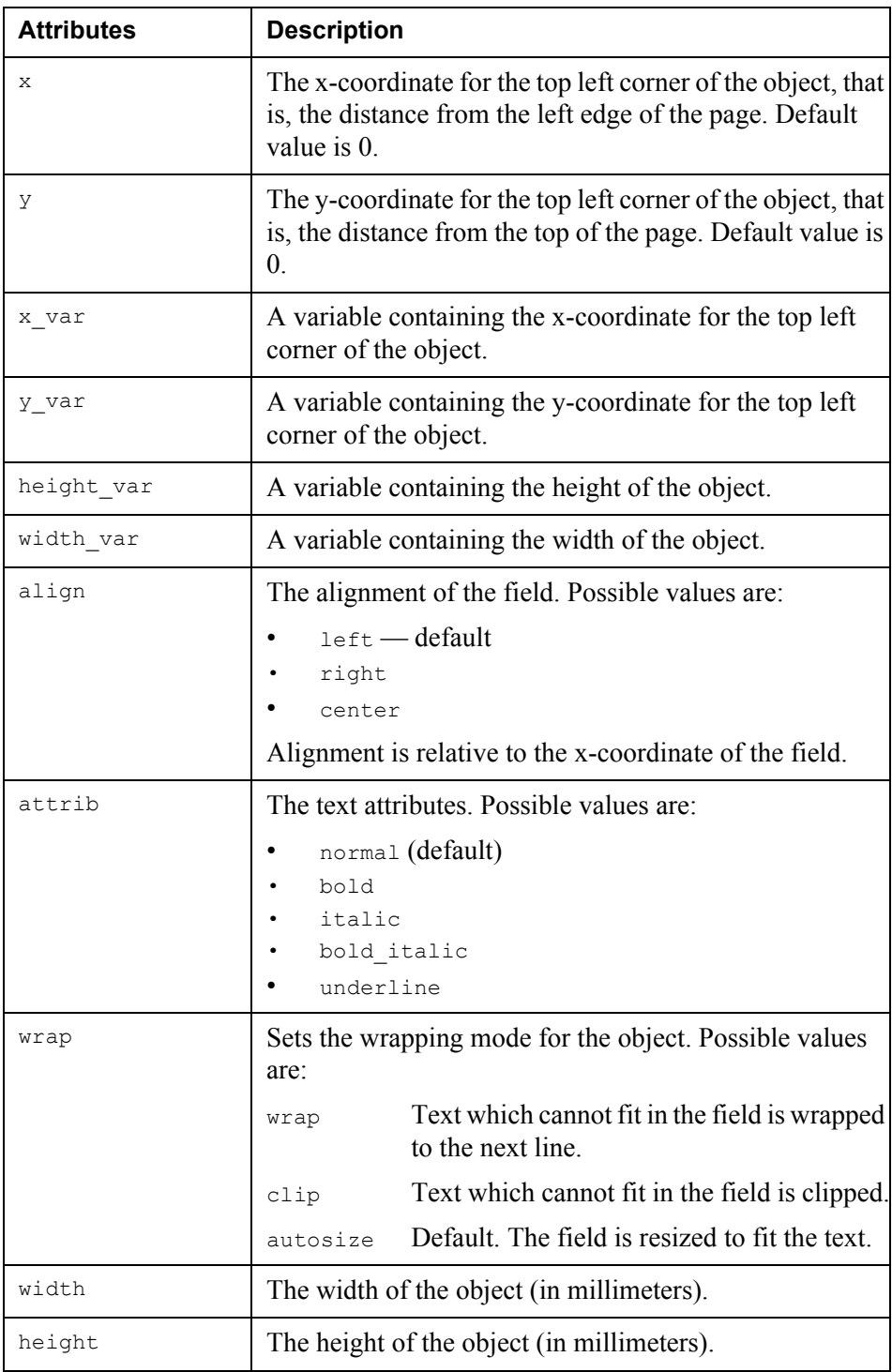

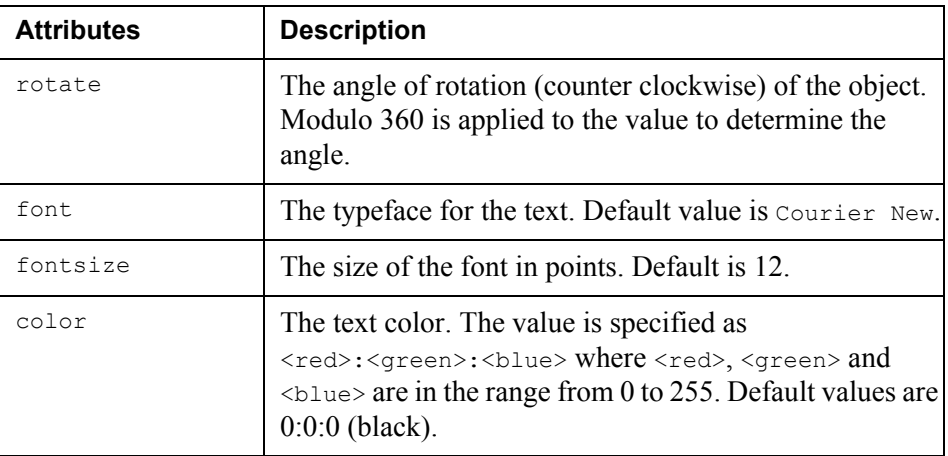

# <span id="page-26-0"></span>**PageofPages element**

The PageofPages element inserts the current page number and the total number of pages in the output document (displayed as string 1(1) in PageOUT).

**Note:** The object is sized automatically to display the string "1(1)" in the specified font and font size, overriding any other specified attributes, such as height and width.

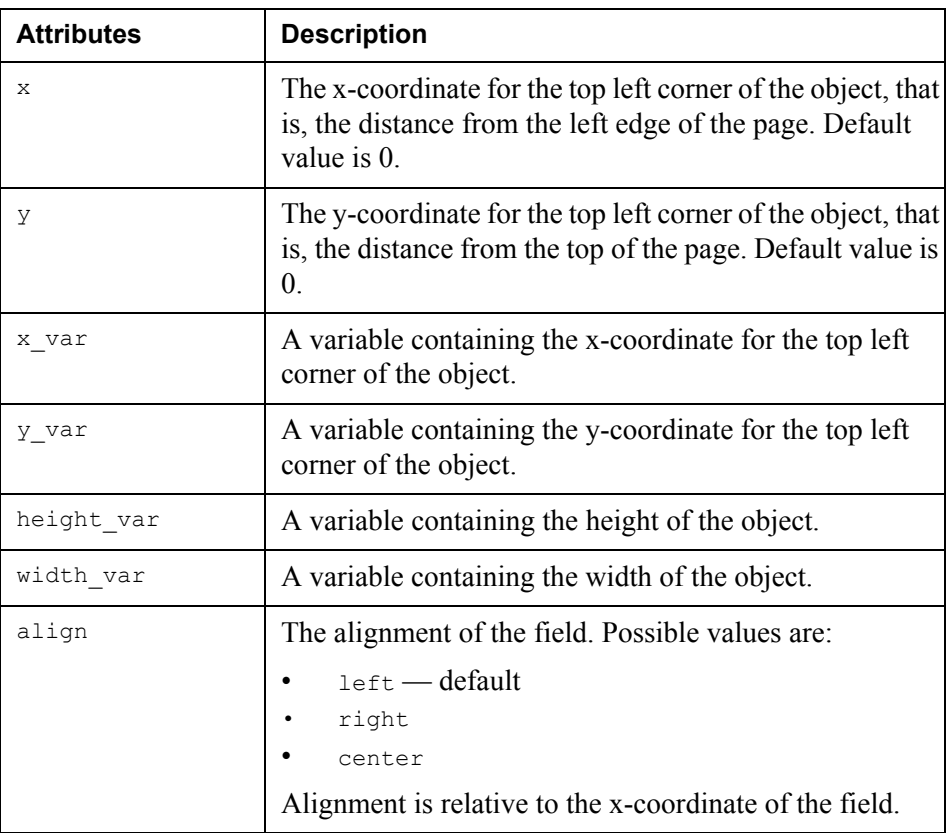

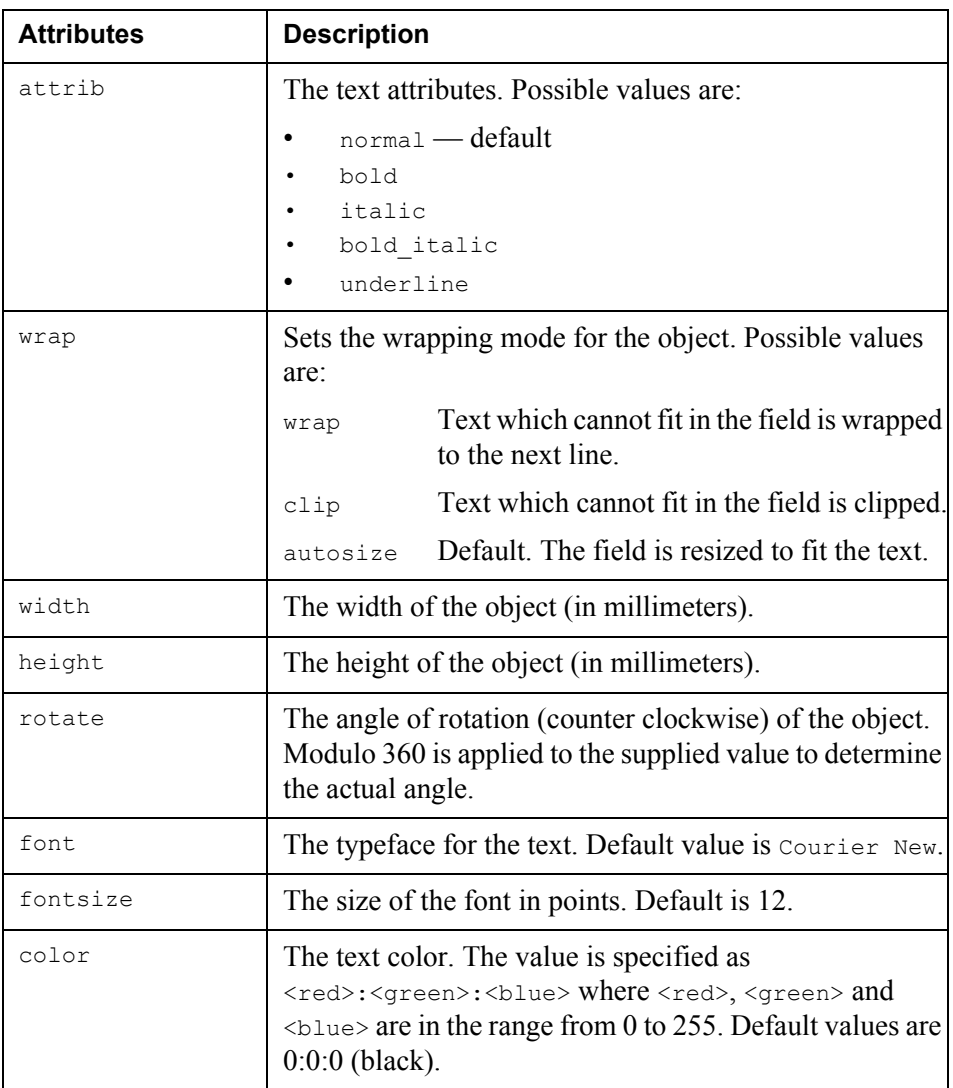

## <span id="page-28-0"></span>**Overlay element**

The Overlay element inserts an overlay on the current page.

**Note:** If you specify an element value, the value will be used as the name for the overlay imported into the Project. Otherwise, the overlay will be named according to the file name specified by the path attribute (without the \*.lxf extension).

### **Prerequisites**

You can only use overlays that are in StreamServe Layout Exchange Format (LXF).

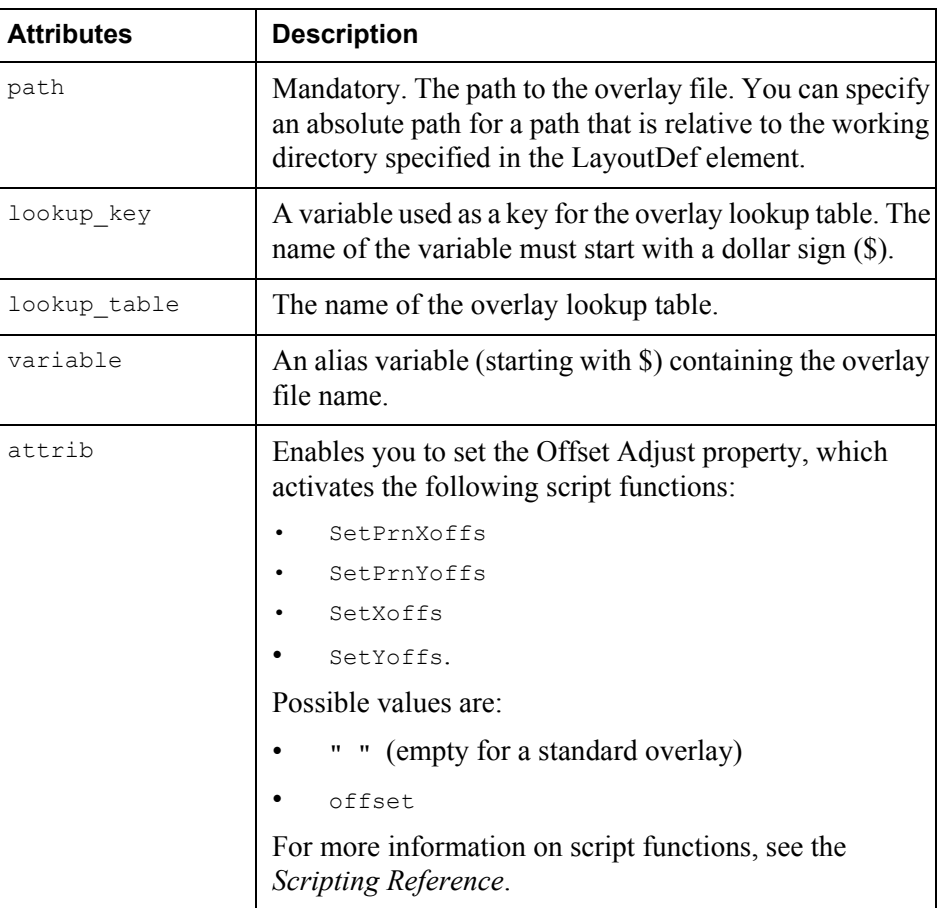

#### *Example 14 Overlay element*

<overlay path="overlays\inv3.lxf" variable="\$ovl">Invoice </overlay>

This will import overlay  $inv3.lxf$  into the current Project as Invoice.lxf.

# <span id="page-29-0"></span>**FrameRef element**

The FrameRef element refers to a frame. You can use the FrameRef element to specify all attributes that you can specify for a frame. If you refer to a frame that does not exist, the frame will be created and added to the Process.

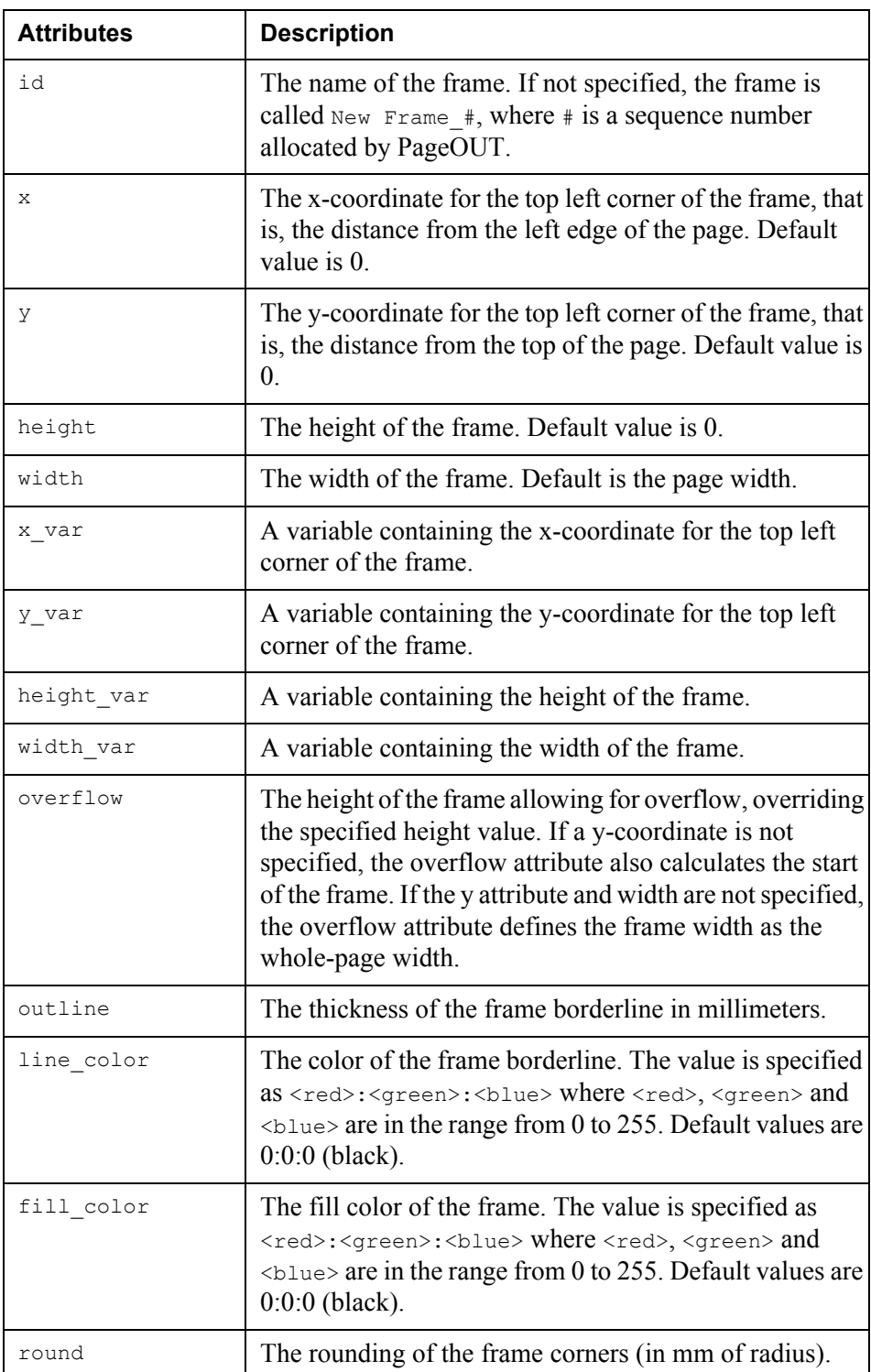

# <span id="page-30-1"></span><span id="page-30-0"></span>**Document type definition**

The document type definition provides a formal description of the Page Layout Template syntax. For more information on the syntax, see *Syntax* [on page 7.](#page-6-1)

# <span id="page-31-0"></span>**Page Layout Template document type definition**

```
<!ENTITY % integer "CDATA" >
<!ENTITY % pos_integer "CDATA" >
<!ENTITY % pos_decimal "CDATA" >
<!ELEMENT layoutdef (page|frame|frameref|field|script|line|rect|
 image|date|time|pagenr|pages|pageofpages|overlay)* >
<!ATTLIST layoutdef
   eventid CDATA #REQUIRED
   processid CDATA #REQUIRED
   width %pos_integer; #IMPLIED
   height %pos_integer; #IMPLIED
   unit (mm|inch|matrix) "matrix"
   LPI %pos_integer; 6"
   CPI %pos_integer; "10"
   gridunit (mm|inch|point) "inch"
   restoregrid (true|false) "false"
   wd CDATA #IMPLIED
>
<!ELEMENT page (frame|frameref|outputblock|field|script|line|rect|
 image|date|time|pagenr|pages|pageofpages|overlay)* >
<!ATTLIST page
  type (before|first|body|last|single|<br>"body" nafter) "body"
             exter)<br>
after
   id CDATA #IMPLIED
>
\langle!ELEMENT frame (block)* >
<!ATTLIST frame
   id CDATA #REQUIRED
   x %pos_integer; "0"
   y %pos_integer; "0"
   height %pos_integer; #IMPLIED
   width %pos_integer; #IMPLIED
   x_var CDATA #IMPLIED
   y_var CDATA #IMPLIED
   height_var CDATA #IMPLIED
   width_var CDATA #IMPLIED
   overflow %pos_integer; #IMPLIED
   outline %pos_decimal; #IMPLIED
   line_color CDATA #IMPLIED
   fill_color CDATA #IMPLIED
  round that the extreme that the set of the set of the set of the set of the set of the set of the set of the s<br>more set of the set of the set of the set of the set of the set of the set of the set of the set of the set of
\rightarrow<!ELEMENT frameref (block)* >
<!ATTLIST frameref
   id CDATA #REQUIRED
   x %pos_integer; "0"
   y %pos_integer; "0"
   height %pos_integer; #IMPLIED
   width %pos_integer; #IMPLIED
   x_var CDATA #IMPLIED
   y_var CDATA #IMPLIED
   height_var CDATA #IMPLIED
  --<br>
height_var CDATA #IMPLIED<br>
width_var CDATA #IMPLIED
```
### Page Layout Template document type definition **33 Document type definition**

overflow %pos\_integer; #IMPLIED outline %pos\_decimal; #IMPLIED line\_color CDATA #IMPLIED fill color CDATA  $\texttt{#IMPLIED}$ round %pos\_integer; #IMPLIED  $\rightarrow$ <!ELEMENT block (outputblock|field|script|line|rect|image| date|time|pagenr|pages|pageofpages)\* > <!ATTLIST block id CDATA #REQUIRED type (freeblock) #IMPLIED height %pos\_decimal; #IMPLIED autoheight (true) #IMPLIED > <!ELEMENT outputblock (field|script|line|rect|image|date| time|pagenr|pages|pageofpages)\* > <!ATTLIST outputblock id CDATA  $\text{CDATA}$  #IMPLIED x  $\frac{1}{2}$   $\frac{1}{2}$  y %pos\_integer; "0" neight  $\frac{1}{2}$   $\frac{1}{2}$   $\frac{1$ width %pos\_integer; #IMPLIED x\_var CDATA #IMPLIED y\_var CDATA #IMPLIED height\_var CDATA #IMPLIED width\_var CDATA #IMPLIED outline %pos\_decimal; #IMPLIED line\_color CDATA #IMPLIED fill\_color CDATA #IMPLIED round %pos\_integer; #IMPLIED  $\rightarrow$ <!ELEMENT field (#PCDATA) > <!ATTLIST field x %pos\_integer; #IMPLIED y %pos\_integer; #IMPLIED x\_var CDATA #IMPLIED y\_var CDATA #IMPLIED height\_var CDATA <br>#IMPLIED width  $var$  CDATA  $\frac{1}{\sqrt{2}}$  +IMPLIED type (field|label|variable|date| time) "field" align (left|right|center) "left" attrib (normal|bold|italic| bold italic|underline) "normal" wrap (wrap|clip|autosize) "autosize" width %pos\_decimal; #IMPLIED height %pos\_decimal; #IMPLIED rotate %integer; #IMPLIED lsp %pos\_decimal; #IMPLIED barcode (code128|code39|ean128|ean13| ean8|extcode39|ind2of5| int2of5|kix|pdf417|postnet| upca|upce|updf417) #IMPLIED ms  $\frac{1}{2}$   $\frac{1}{2}$  $\frac{1}{2}$ pos $\frac{1}{2}$ decimal; pt (true|false) "false" check (true|false) "false"

sec  $\text{8pos}_\text{inter}$ ;  $\text{4IMPLIED}$ rows %pos\_integer; #IMPLIED cols %pos\_integer; #IMPLIED font CDATA **CORTA "Courier New"** fontsize %pos\_integer; "12" color CDATA #IMPLIED format CDATA +IMPLIED id CDATA #IMPLIED  $\geq$ <!ELEMENT script (#PCDATA) > <!ATTLIST script type (before|after|before\_process| after\_process) "after"  $\geq$ <!ELEMENT line EMPTY > <!ATTLIST line x %pos\_integer; #IMPLIED y %pos\_integer; #IMPLIED x1 %pos\_integer; #IMPLIED y1 %pos\_integer; #IMPLIED x\_var CDATA #IMPLIED y\_var CDATA #IMPLIED height\_var CDATA #IMPLIED width\_var CDATA #IMPLIED outline %pos\_decimal; #IMPLIED line\_color CDATA #IMPLIED  $\ddot{\phantom{1}}$ <!ELEMENT rect EMPTY > <!ATTLIST rect x %pos\_integer; #IMPLIED y %pos\_integer; #IMPLIED width %pos\_integer; #IMPLIED height %pos\_integer; #IMPLIED x\_var CDATA #IMPLIED y\_var CDATA #IMPLIED height\_var CDATA #IMPLIED width\_var CDATA #IMPLIED outline %pos\_decimal; #IMPLIED line\_color CDATA #IMPLIED fill\_color CDATA #IMPLIED round %pos\_integer; #IMPLIED  $\sim$ <!ELEMENT image EMPTY > <!ATTLIST image x %pos\_integer; #IMPLIED y %pos\_integer; #IMPLIED width %pos\_integer; #IMPLIED height %pos\_integer; #IMPLIED x\_var CDATA #IMPLIED y\_var CDATA #IMPLIED height\_var CDATA #IMPLIED width\_var CDATA #IMPLIED path CDATA #IMPLIED  $\sim$ <!ELEMENT date EMPTY > <!ATTLIST date x %pos\_integer; #IMPLIED y %pos\_integer; #IMPLIED

### Page Layout Template document type definition **35 Document type definition**

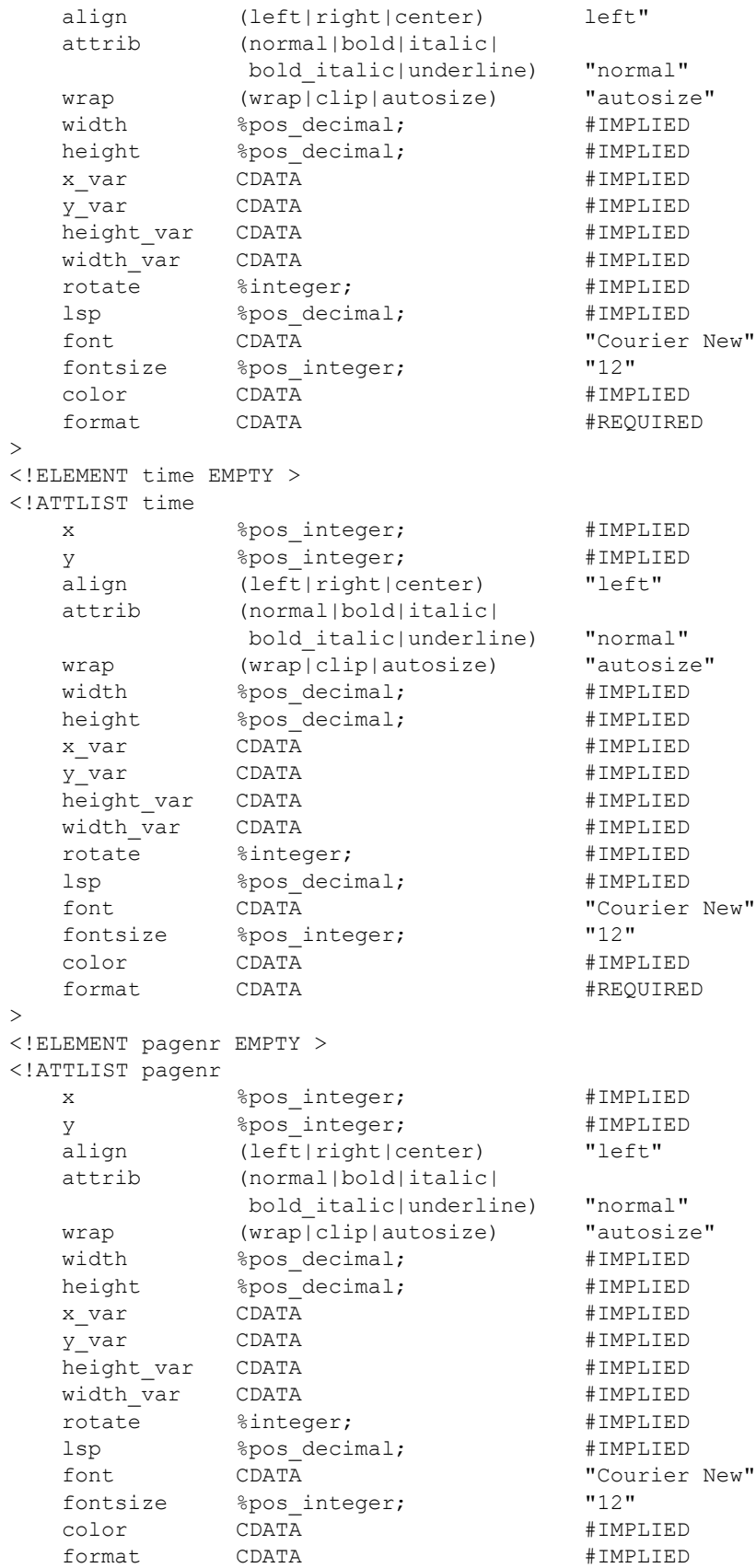

>

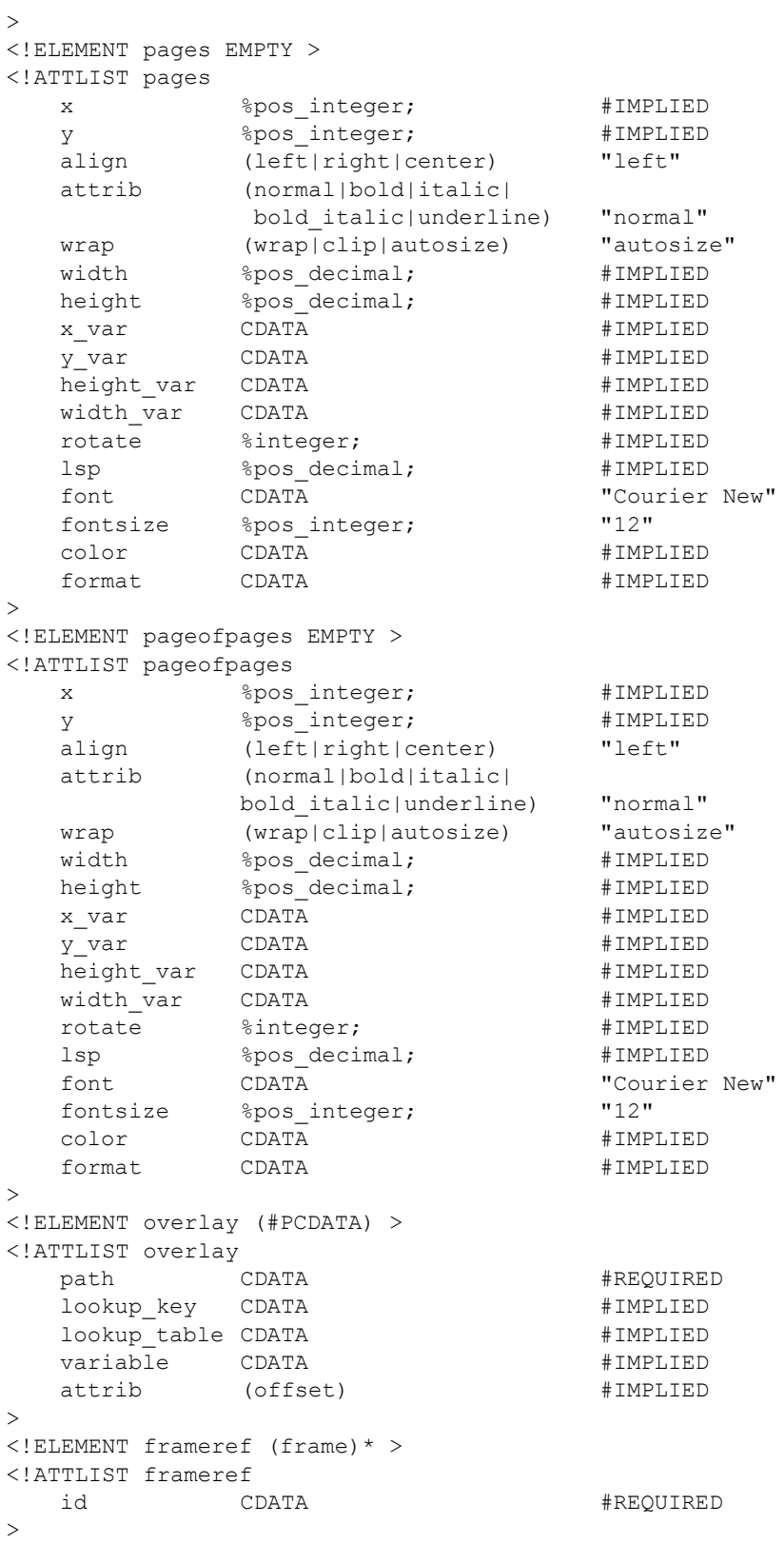